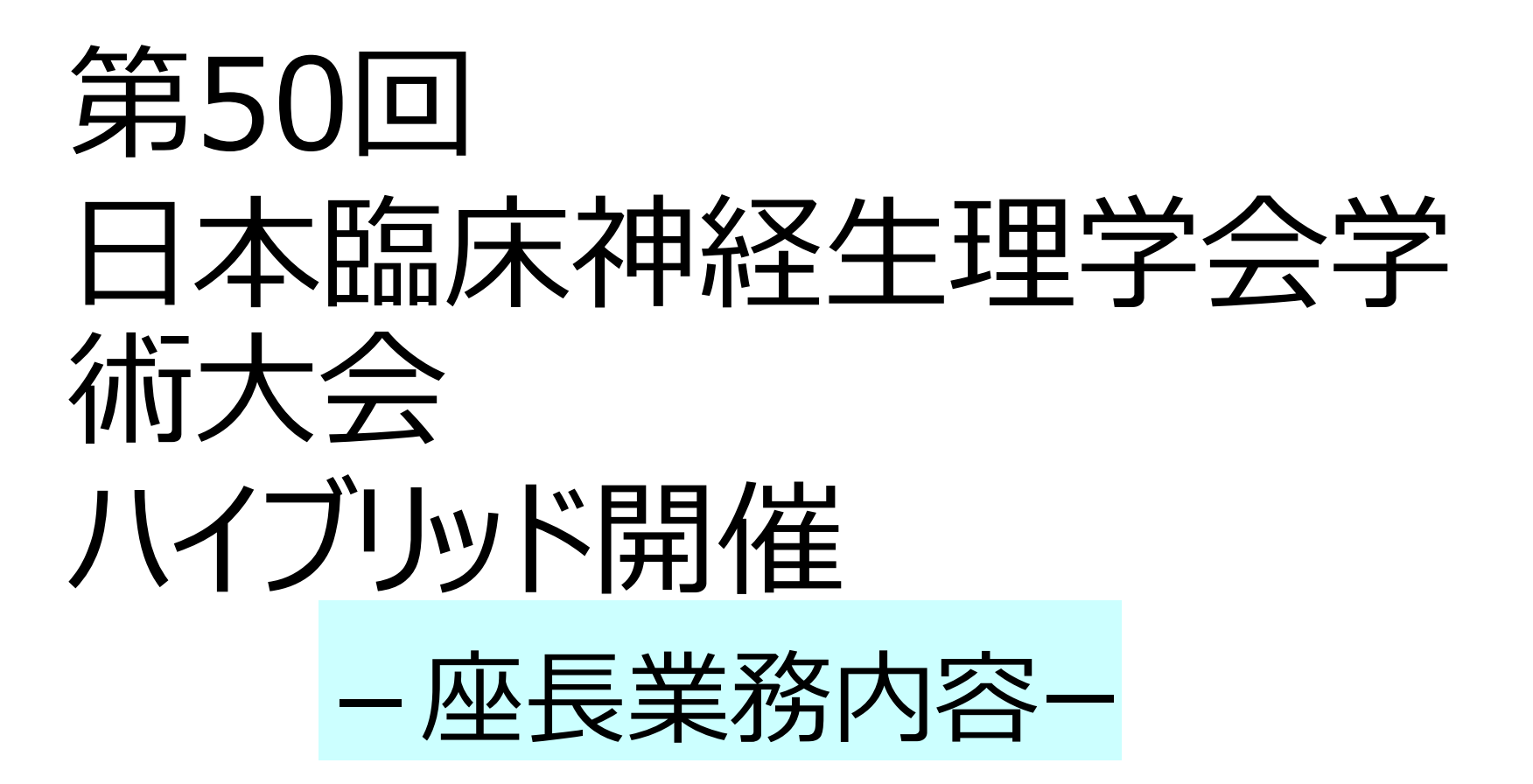

座長担当業務について

# 【LIVE配信フロー】

◆本学術大会では、速やかな進行を図るため、Facultyを配置しております。

### **Facultyの役割【重要】** ◆Zoom本番用URLに入室し、次座長、次演者の現地参加及びZoom入室の確認を行う。 ◆座長が欠席の場合にはFacultyが座長の代役をする。 ◆演者欠席の場合は、座長(現地、リモート)へお伝えする。 **◆進行(遅れ)の調整(座長への連絡)** → 5分程度の遅れが生じた場合、進行の遅れをセッション中に座長への連絡を行う。 ◆質疑応答は、Zoomに入室している、座長もしくは演者と、現地に参加している座長・演者と 現地参加者のみが可能です。 ◆座長がリモートで、現地参加者より質疑があった場合は、Facultyが座長へ伝える

### ◆座長・発表者の方は、「Faculty」の指示に従って、セッションの進行をお願い致します。

座長と演者は、 セッション本番30分前にZoom控室URLから入室し、事前打合せを実施。 セッション本番5分前に、Zoom本番用URLから入室し、待機していただきます。

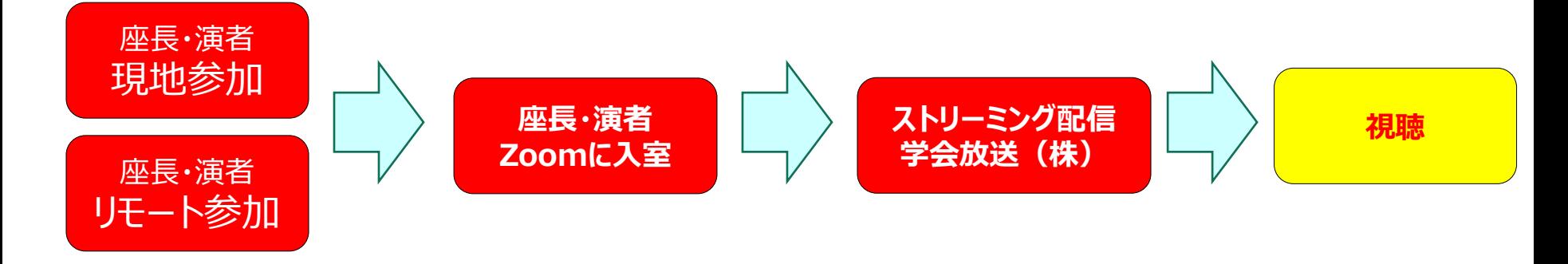

・視聴者からの質問はお受けいたしません。 ・現地聴講者からの質問のみを受付いたします。

座長担当業務について

#### **ー 現地参加の皆様へ**

現地でも、"Zoom控室"利用時間に、オンライン参加の皆様と事前にお話しいただける環境を整えております。 Room157にZoom控室をご用意しておりますので、セッション開始の30前までに、控室にお越しください。

※ 複数のセッションにてご講演頂く場合、Zoom控室の時間と他のセッション本番の時間帯が重複する場合がございます。 その為、座長演者の皆様全員がお揃いの上でお打ち合わせ頂くことが出来ない場合がございます。 予めご承知おきくださいませ。

#### **- リモート参加の皆様へ**

- 本番前に、Zoomの接続確認や本番前のお打ち合わせを行って頂く"Zoom控室"をご用意いたします。 本番でのZoom操作時の注意点、セッションの進行についてご確認頂く為の場となります。 セッション開始の30分前までに、事前にお送りしたZoom控室URLより入室ください。 各セッション毎にZoom控室利用時間が決まっておりますので、後日送付するタイムテーブルを参照ください。 ※ 複数のセッションにてご講演頂く場合、Zoom控室の時間と他のセッション本番の時間帯が重複する場合がございます。 その為、座長演者の皆様全員がお揃いの上でお打ち合わせ頂くことが出来ない場合がございます。 予めご承知おきくださいませ。
- セッション本番用のZoomへのアクセスURLと、"Zoom控室"用のURLは異なります。 詳細は別途メールにてお知らせ致します。

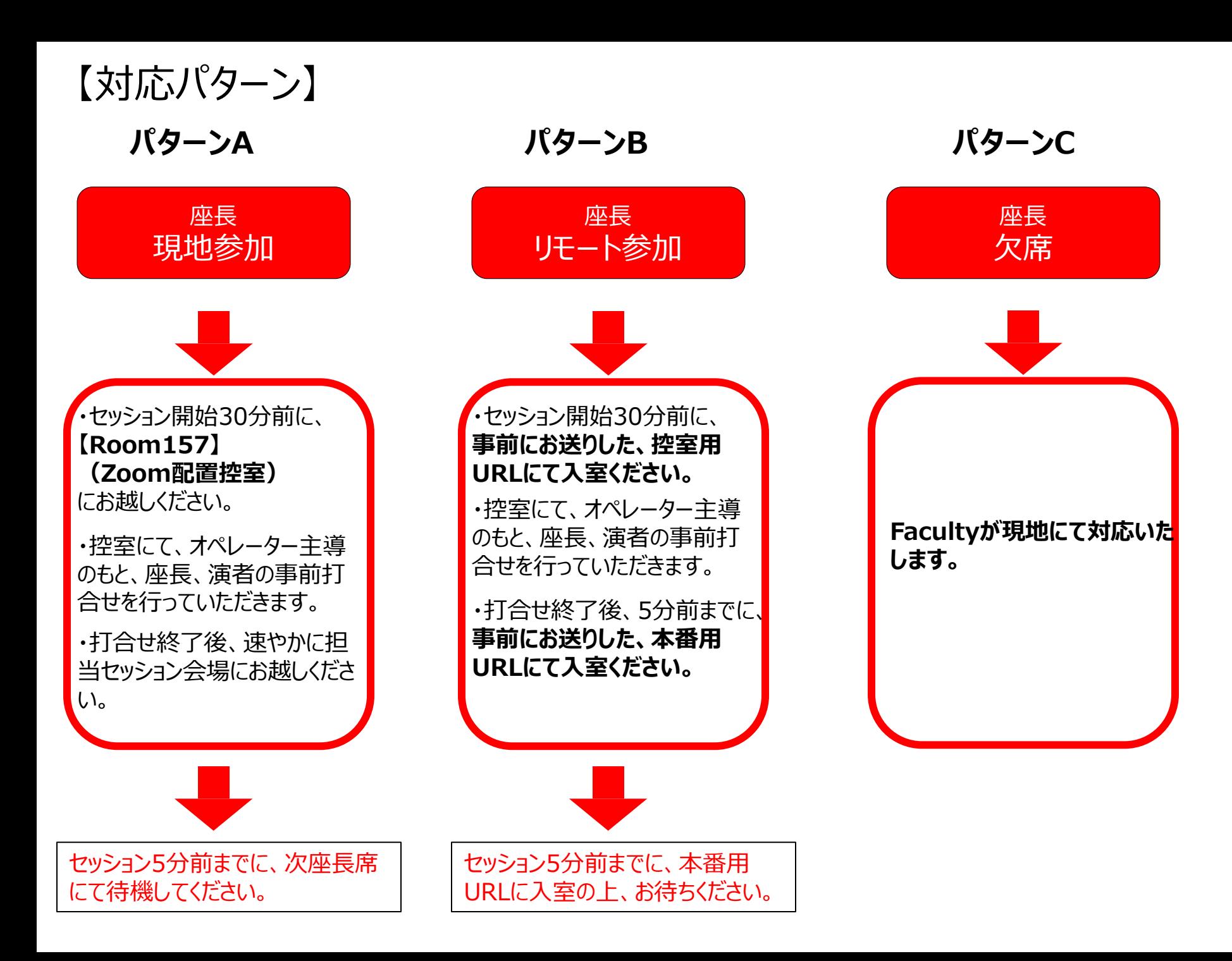

# 【Zoom控室 Room157】

本館 1F.

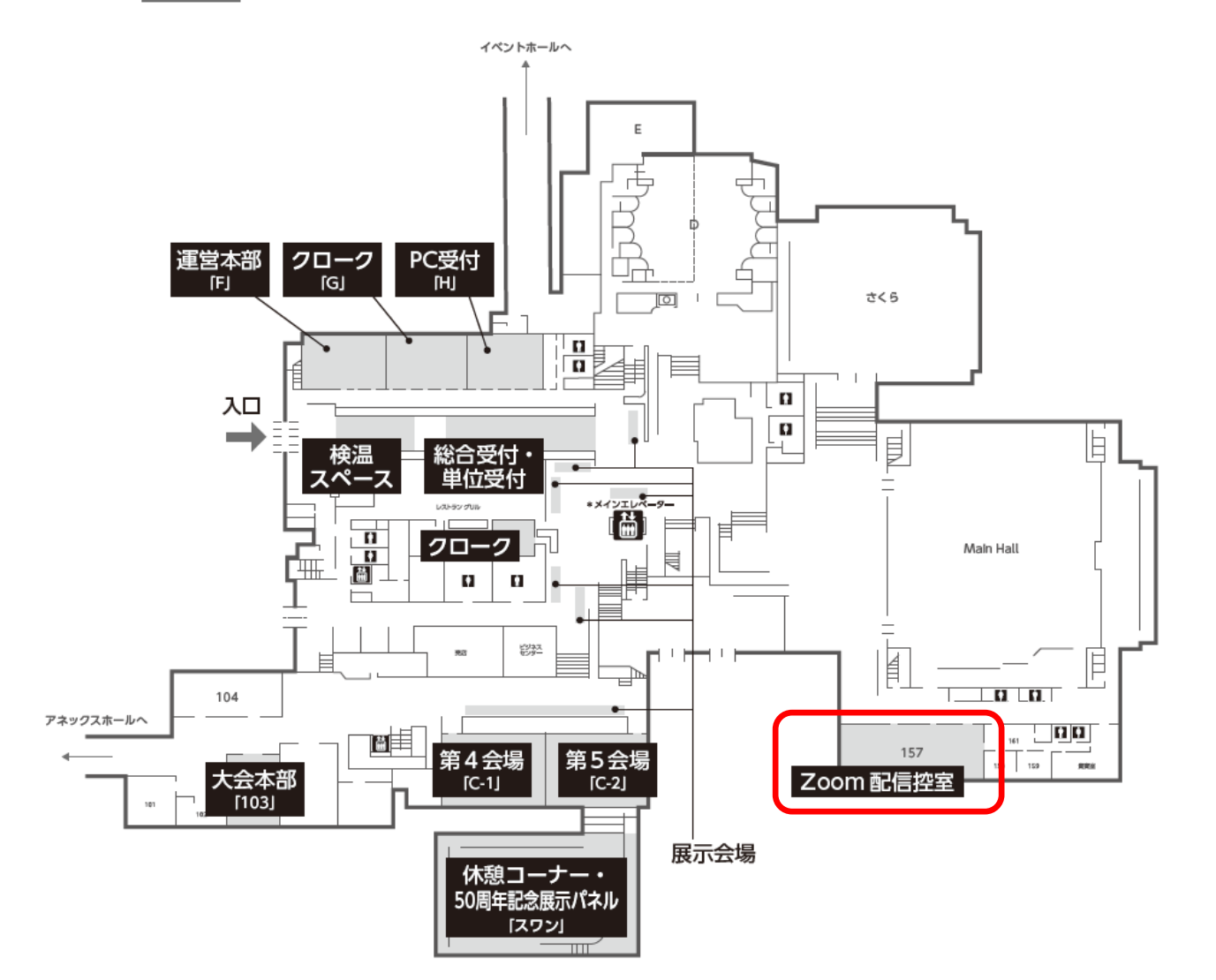